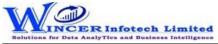

| No. | Panel               | Menu | Sub Menu | Function        | Tool Tips/Brief Description                                          | Туре |
|-----|---------------------|------|----------|-----------------|----------------------------------------------------------------------|------|
| 1   | Connect To Database |      |          |                 | Provides option to connect to SQL Database to get access to          |      |
|     |                     |      |          |                 | relevant data from the tables. It also has functions to import data  |      |
|     |                     |      |          |                 | from Excel and SQL.                                                  | Р    |
| 2   | Connect To Database |      |          | GetData         | Selects an SQL database.                                             | F    |
| 3   | Connect To Database |      |          | Tables          | Selects a table from the selected database to perform sCAAT          |      |
|     |                     |      |          |                 | functions.                                                           | F    |
| 4   | Connect To Database |      |          | Current Table   | Displays the current table details with an option to export table to |      |
|     |                     |      |          |                 | Excel.                                                               | F    |
| 5   | Connect To Database |      |          | Import to Excel | Imports the selected table in Excel.                                 | F    |
| 6   | Connect To Database |      |          | Import to SQL   | Imports the selected table in SQL.                                   | F    |
| 7   | Connect To Database |      |          | Close Conn.     | Close all SCAAT connections with the current database.               | F    |